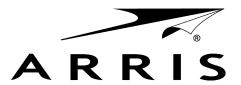

# VIP5662W Wireless IPTV Receiver Installation Guide

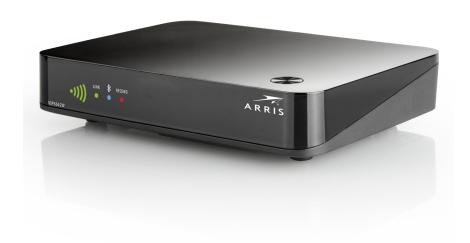

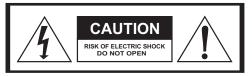

TO REDUCE RISK OF ELECTRIC SHOCK, DO NOT REMOVE COVER (OR BACK). NO USER-SERVICEABLE PARTS INSIDE. REFER SERVICING TO QUALIFIED SERVICE PERSONNEL.

Graphical symbols and supplemental warning markings are located on the back and bottom of the terminal.

## WARNING

TO REDUCE THE RISK OF FIRE OR SHOCK, DO NOT EXPOSE THIS APPLIANCE TO RAIN OR MOISTURE.

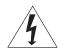

The lightning flash with arrowhead symbol within an equilateral triangle is intended to alert the user to the presence of uninsulated dangerous voltage within the product's enclosure that may be of sufficient magnitude to constitute a risk of electric shock to persons.

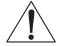

The exclamation point within an equilateral triangle is intended to alert the user to the presence of important operating and maintenance (servicing) instructions in the literature accompanying the appliance.

Product identification and supply rating are provided on the label found on the bottom of the unit.

## IMPORTANT SAFETY INSTRUCTIONS

- Read these instructions.
- Keep these instructions.
- Heed all warnings.
- Follow all instructions.
- Do not use this apparatus near water.
- Clean only with a dry cloth.
- Do not block any ventilation openings. Install according to the manufacturer's instructions.
- Do not install near any heat sources, such as radiators, heat registers, stoves, or other apparatus (including amplifiers) that produce heat.
- Protect the power cord from being walked on or pinched, particularly at plugs, convenience receptacles, and the point where they exit from the apparatus.
- Only use attachments/accessories specified by the manufacturer.
- Unplug this apparatus during lightning storms or when unused for long periods of time.
- Refer all servicing to qualified service personnel. Servicing is required when the
  apparatus has been damaged in any way, such as the power supply cord or plug
  is damaged, liquid has been spilled or objects have fallen into the apparatus, the
  apparatus has been exposed to rain or moisture, does not operate normally, or has
  been dropped.

This manual includes the manufacturer's recommended safeguards and all the information needed to connect your receiver to both your in-home IP network and your entertainment system. The safety and installation information was developed and provided primarily by the receiver manufacturer, ARRIS Enterprises, Inc.

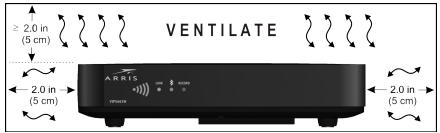

Follow these important safety guidelines when positioning and connecting your wireless receiver:

- Do not block the slots and openings.
- Do not place anything on top of the wireless receiver.
- Do not position the wireless receiver in a confined space, such as an enclosed cabinet, that does not provide adequate ventilation.
- Do not position the wireless receiver near any external heat source that could raise
  the temperature around the unit. Do not place the wireless receiver on top of another
  heat producing electronic device.
- Allow for adequate ventilation around the wireless receiver to maintain normal operating temperature. Do not place it in a sealed enclosure without providing for adequate airflow.
- Use only the power adapter and cord supplied to connect the VIP5662W to your home AC power outlet.
- If the wireless receiver is used outdoors (patio, balcony, etc.), it should be protected
  from moisture and from prolonged exposure to direct sunlight which could cause heat
  damage. Note also that adequate ventilation must be maintained, even if the wireless
  receiver is operated outdoors.
- Do not plug the AC power adapter into a switched power outlet.
- Always transport the receiver in its original factory carton, or in an equally well-padded container.
- Whether installed or being transported, do not expose the receiver to temperature extremes. The temperature range for operation is from 0° to +40°C. The non-operating (transport or storage) temperature range is from -40° to +60°C.

**WARNING:** TO PREVENT FIRE OR SHOCK HAZARD, DO NOT EXPOSE THIS PRODUCT TO RAIN OR MOISTURE. THE UNIT MUST NOT BE EXPOSED TO DRIPPING OR SPLASHING. DO NOT PLACE OBJECTS FILLED WITH LIQUIDS, SUCH AS VASES, ON THE UNIT

**CAUTION:** THIS PRODUCT WAS QUALIFIED UNDER TEST CONDITIONS THAT INCLUDED THE USE OF THE SUPPLIED CABLES BETWEEN SYSTEMS COMPONENTS. TO ENSURE REGULATORY AND SAFETY COMPLIANCE, USE ONLY THE PROVIDED POWER AND INTERFACE CABLES AND INSTALL THEM PROPERLY.

**CAUTION:** DIFFERENT TYPES OF CORD SETS MAY BE USED FOR CONNECTIONS TO THE MAIN SUPPLY CIRCUIT. USE ONLY A MAIN LINE CORD THAT COMPLIES WITH ALL APPLICABLE PRODUCT SAFETY REQUIREMENTS OF THE COUNTRY OF USE.

**CAUTION:** INSTALLATION OF THIS PRODUCT MUST BE IN ACCORDANCE WITH NATIONAL WIRING CODES AND CONFORM TO LOCAL REGULATIONS.

**CAUTION:** DO NOT OPEN THE UNIT. DO NOT PERFORM ANY SERVICING OTHER THAN THAT CONTAINED IN THE INSTALLATION AND TROUBLESHOOTING INSTRUCTIONS. REFER ALL SERVICING TO QUALIFIED SERVICE PERSONNEL.

**CAUTION:** CHANGES AND MODIFICATIONS NOT EXPRESSLY APPROVED BY ARRIS FOR COMPLIANCE COULD VOID USER'S AUTHORITY TO OPERATE THE EQUIPMENT

# Contents

| Introduction                                  |
|-----------------------------------------------|
| Overview                                      |
| Top View and Front Panel                      |
| Rear Panel                                    |
| Remove Hard Drive Procedure                   |
| Insert Hard Drive Procedure                   |
| Wireless Connection                           |
| Connecting Your TV Receiver                   |
| Digital Audio/Video Connections               |
| Component Video and Digital Audio Connections |
| Composite Video and Stereo Audio Connections  |
| Troubleshooting                               |

## Introduction

Congratulations on receiving your ARRIS VIP5662W Wireless IPTV Receiver.

The VIP5662W provides these extraordinary home entertainment features:

- Wireless input via the Access Point lets you easily position or move your video entertainment system anywhere in your residence – or even outside – without network wires or cables
- Ultra High Definition TV (UHDTV), with up to twice the color resolution and up to six times the sharpness of standard TV when connected to a UHD-capable TV
- A direct digital connection to consumer audio and video devices through multiple interfaces
- Bluetooth connectivity via remote control unit. Refer to your service provider for more information

This installation manual introduces the basic features, outlines important safeguards, and provides options for integrating your wireless receiver into your entertainment system. Please take a few moments to read through this manual. Its configuration diagrams and troubleshooting section will help you make the most of your home entertainment experience.

## Included in the carton:

- VIP5662W Wireless Ultra High-Definition (UHD)
- Power adapter
- Other accessories may be included

For more information about your TV service, refer to the other documentation from your service provider.

# Overview

# **Top and Front Panel**

VIP5662W

The illustrations below (Top view and Front Panel view, respectively) and the table following describe the top/front-panel features, controls, and indicator lights.

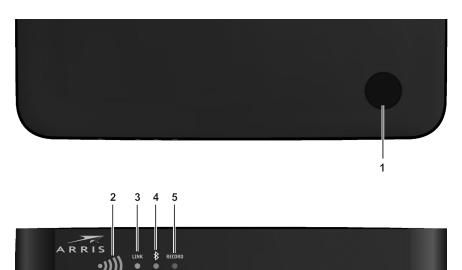

| Key | Item               | Function                                                                                                    |  |  |
|-----|--------------------|----------------------------------------------------------------------------------------------------|--|--|
| 1   | POWER<br>BUTTON    | Press to turn the wireless receiver on or place the unit in standby mode. If held for five (5) seconds or longer, restarts the wireless receiver.                                                                                                    |  |  |
| 2   | SIGNAL<br>STRENGTH | The five-bar display lights green to indicate signal strength from your wireless Access Point device. The number of bars that light reflect the strength of the received signal (the more bars, the stronger the signal. See the Troubleshooting section for details. |  |  |
| 3   | LINK               | Lights green when the ethernet is connected.                                                                                                    |  |  |
| 4   | Bluetooth          | Lights blue when the remote control unit is paired with the wireless receiver.                                                                                                    |  |  |
| 5   | RECORD             | Lights red when a recording is in progress.                                                                                                    |  |  |

# **Overview**

# **Rear Panel**

The illustration below and the table following list the rear-panel features, controls, and connectors of the VIP5662W.

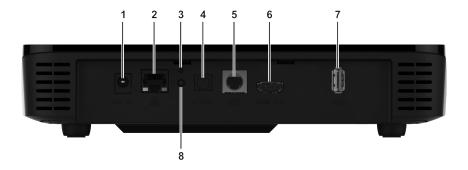

| Key | ltem                             | Function                                                                                                    |  |  |
|-----|----------------------------------|----------------------------------------------------------------------------------------------------|--|--|
| 1   | POWER<br>+12 VDC                 | Connector for the DC power adapter. Use only the adapter specified for this VIP5662W.                                                                                                    |  |  |
| 2   | NETWORK                          | Ethernet 10/100Base-T RJ-45 port.<br>Link LED: lights when connected to video service.<br>Blutooth LED: blinks when the wireless receiver searches<br>for Bluetooth remote control unit within range. |  |  |
| 3   | RESET<br>BUTTON                  | Press and release to trigger the System Recovery Process.                                                                                                    |  |  |
| 4   | OPTICAL                          | TOSLink (S/PDIF) digital audio output.                                                                                                    |  |  |
| 5   | BREAKAWAY<br>CABLE<br>CONNECTION | Alternative method for video/audio connections. Offers analog component, composite, and stereo audio outputs.                                                                                         |  |  |
| 6   | HDMI™ OUT                        | Connects to a High Definition TV or home theater receiver with an HDMI input (for a DVI input, use an HDMI-to-DVI adapter).                                                                           |  |  |
| 7   | USB 3.0                          | Allows connectivity with USB 3.0 devices.                                                                                                    |  |  |
| 8   | BLUETOOTH<br>PAIRING             | Press and release to initiate Bluetooth remote control unit pairing with wireless receiver. Hold the button for 10 seconds to unpair the Bluetooth remote control unit and the wireless receiver.     |  |  |

# **Remove Hard Drive Procedures**

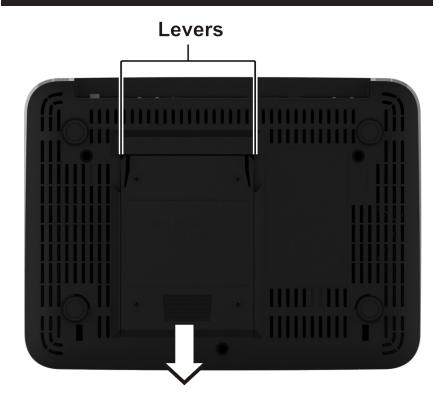

To remove the Hard Drive into the VIP5662W, perform the following procedure.

- 1. Turn unit off.
- 2. Flip unit upside down.
- 3. Grip levers on either side of hard drive compartment and squeeze to release.
- 4. Slide hard drive out of compartment then lift up to remove.

# **Insert Hard Drive Procedures**

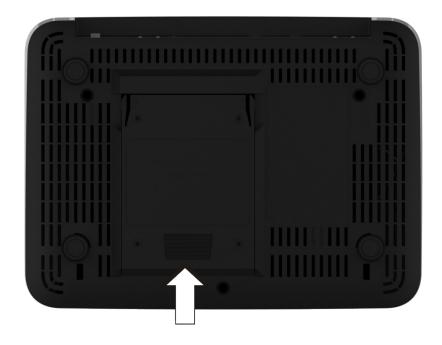

To insert the Hard Drive into the VIP5662W, perform the following procedure.

- 1. Turn unit off.
- 2. Flip unit upside down.
- 3. Slide hard drive cover-side up into compartment until you hear it click.

## Wireless Connection

As shown in the diagram below, programs and services for the VIP5662W are transmitted over the air from a wireless Access Point. The Access Point, in turn, is connected to your home network gateway device.

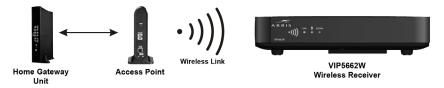

The Access Point can transmit separate programming streams to as many as five wireless IPTV Receivers. The Access Point uses Wi-Fi Protected Setup (WPS) protocols to identify, authorize, and manage traffic to and from its client devices.

## Register the TV Receiver with the Access Point

Before your TV Receiver can receive any programming, it must be registered as an authorized device with the Access Point. Run the WPS procedure as follows:

- Connect the cord from the DC Power Adapter to the POWER +12VDC connector
  on the rear of the VIP5662W, and plug the adapter into an
  AC wall socket. Then connect the VIP5662W to your TV
  set.
- 2. The POWER button on the front of the wireless TV receiver lights green to indicate power is applied.
- 3. Ensure that the Access Point is connected to your home gateway device, and that power is applied to it.
- When the TV Receiver starts up, it will look for a signal from an Access Point. When it detects the signal, a prompt will appear on your TV screen asking if you wish to connect.
- 5. On the remote control unit, press the **OK** or **Select** button.
- On the Access Point, press and hold the WPS button on the front panel for two seconds, then release to activate the WPS process.

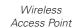

ტ

WiFi<sup>®</sup>

Ø

WPS

Button

- An icon appears on the TV screen, indicating that the connection sequence is in process. When three horizontal dots appear, the connection has been successful.
- On the front panel of the VIP5662W, two or more bars on the signal strength indicator should light green. You have now established a secure wireless connection between the Access Point and your VIP5662W

NOTE: To install additional wireless TV receivers, repeat steps 1-7.

# **Connecting Your TV Receiver**

This section describes alternative methods for connecting the VIP5662W to your home entertainment system.

Instructions and diagrams are included for the following connections:

- Digital Audio/Video
- Component Video and Digial Audio
- Composite Video and Stereo Audio

Before you move or change components on your entertainment system, always disconnect power from the wireless receiver.

## **Connection Options**

The VIP5662W offers the following video outputs:

| Ultra HDTV | HDMI                                               |  |  |
|------------|----------------------------------------------------|--|--|
| HDTV       | HDMI, Component (cable not included)               |  |  |
| Standard   | HDMI, Composite or Component (cables not included) |  |  |

To determine the available inputs on your TV, check the manual supplied with the TV or on the TV itself. Use the following guidelines to determine the best connections for your system. Use one of the following.

| Connector       |      | Description                                                                                                    |  |  |
|-----------------|------|----------------------------------------------------------------------------------------------------|--|--|
|                 | HDMI | HDMI offers higher video quality than component video. If your HDTV has an HDMI input, use the HDMI connector.                                                                                                    |  |  |
| High-Definition |      | HDMI provides both digital video and digital audio (including Dolby® Digital 5.1 Surround Sound). No other connections are necessary.                                                                                                    |  |  |
|                 |      | If your HDTV has a DVI input, you can use an HDMI-to-DVI converter cable to connect to the VIP5662W HDMI connector. Use a cable with an HDMI connector on one end and a DVI connector on the other end. We do not recommend using an HDMI-to-DVI or DVI-to-HDMI adapter. Because DVI does not carry audio, a separate audio connection is required for a DVI TV. If your TV has an optical S/PDIF audio connection, use the OPTICAL connection. Otherwise, use the baseband AUDIO L and R connections. |  |  |

# **Connecting Your TV Receiver**

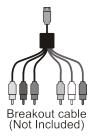

| Connector           |                       | Description                                                                                                    |  |  |  |  |
|---------------------|-----------------------|----------------------------------------------------------------------------------------------------|--|--|--|--|
|                     | Component  Y Pb       | The component outputs provide component video outputs using the three standard video connections: Y, Pb, Pr.                                                           |  |  |  |  |
|                     | Pr                    |                                                                                                    |  |  |  |  |
|                     | Audio<br>+Composite   | The Audio +Composite output provides both composite video and baseband stereo audio using RCA connectors.                                                              |  |  |  |  |
| Standard-Definition | Video Audio L Audio R | Composite video provides a Standard-Definition analog video signal using the video RCA connector (yellow) and the stereo audio RCA connectors (white/left, red/white). |  |  |  |  |
|                     | Optical<br>Audio      | If your equipment supports an optical S/PDIF audio connection, use the OPTICAL connection for the audio.                                                               |  |  |  |  |

# **Common Cabling Examples**

The following cabling diagrams illustrate common sample audio/video (A/V) connections. When connecting other components to your TV Receiver, refer to the other component installation manuals for additional connection information.

# **Digital Audio/Video Connections**

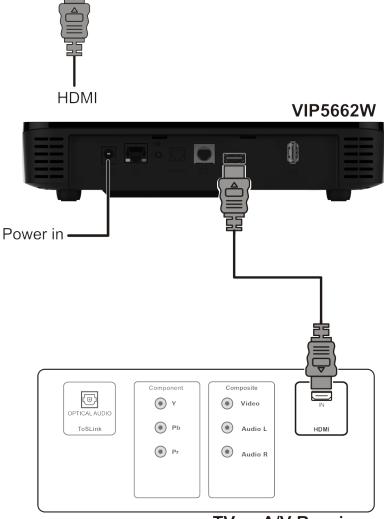

TV or A/V Receiver

- If your HDTV has an HDMI input, connect an HDMI cable to the HDMI connector as shown. The HDMI connection carries both digital video and digital audio signals.
- If your HDTV has a DVI input, you can use an HDMI-to-DVI converter to connect to the VIP5662W HDMI connector. DVI video carries video signals only. Use the optical audio or stereo audio connectors to provide audio output.

# **Component Video and Digital Audio Connections**

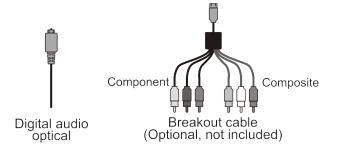

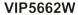

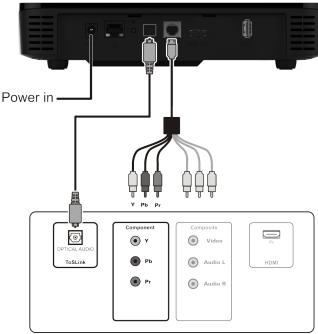

TV or A/V Receiver

If you use a DVI video input to connect to your TV set, you will need to provide a separate connection for the audio. Use the OPTICAL S/PDIF output, which offers digital audio quality, including support for Dolby Digital 5.1 Surround Sound.

If your HDTV has component inputs available, connect the component outputs from a Breakout cable to the correct inputs on your HDTV (as shown).

If your HDTV or A/V Receiver has an optical audio input available, use a Digital Optical Audio cable to connect from the VIP5662W to the correct input on your HDTV or TV Receiver (as shown).

NOTE: If you choose to configure stereo audio instead of digital audio, connect the composite outputs for Audio Left and Audio Right rather that the Optical Audio, as shown.

# **Composite Video and Stereo Audio Connections**

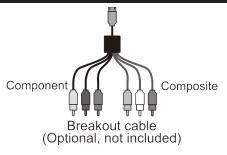

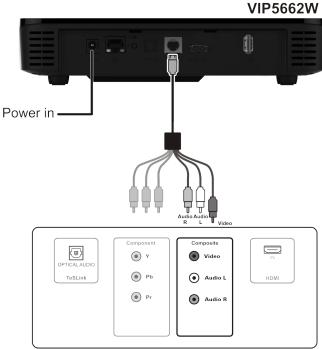

TV or A/V Receiver

If your HDTV has composite video and analog stereo inputs, connect the composite outputs using a Breakout cable to the correct inputs on your HDTV (as shown).

# **Troubleshooting**

Before calling your service provider, review this troubleshooting guide and your RCU users guide. If the suggestions do not help you quickly solve a problem, contact your service provider.

| Problem                                    | Possible Solution                                                                                                    |  |  |  |  |
|--------------------------------------------|----------------------------------------------------------------------------------------------------|--|--|--|--|
| The wireless receiver will not power on.   | Verify that the power adapter is connected to the wireless receiver and an AC outlet.                                                                                                |  |  |  |  |
|                                            | Unplug the wireless receiver from the AC outlet, plug it back in, and press the POWER button.                                                                                        |  |  |  |  |
|                                            | If the wireless receiver is connected to a switched outlet on a wall or another unit, verify the switch or unit is powered on.                                                       |  |  |  |  |
|                                            | Press the POWER button on the wireless receiver front panel instead of the remote control. The batteries in the remote control may be depleted.                                      |  |  |  |  |
| The remote control                         | Verify that the TV is on.                                                                                                    |  |  |  |  |
| does not work.                             | Verify that the STB mode LED on the remote control is lit.                                                                                                    |  |  |  |  |
|                                            | Verify that there are no obstructions between the remote control and the wireless receiver. Aim the remote control directly at the wireless receiver front panel, not the TV or VCR. |  |  |  |  |
|                                            | The angle between the remote control and the wireless receiver may be too large. Stand in front of the wireless receiver and not too far to either side.                             |  |  |  |  |
|                                            | Press and release operation keys one at a time, firmly and deliberately.                                                                                                    |  |  |  |  |
|                                            | Try changing channels using the buttons on the wireless receiver front panel.                                                                                                    |  |  |  |  |
|                                            | Check the batteries in the remote control. Install new batteries if needed.                                                                                                    |  |  |  |  |
| Video or Audio quality is poor or missing. | Verify the signal strength from the wireless Access Point. Signal strength is indicated by the number of illuminated bars on the front panel indicator:                              |  |  |  |  |
|                                            | Five bar segments lit green: Excellent signal strength                                                                                                    |  |  |  |  |
|                                            | Four bar segments lit green: Very good signal strength                                                                                                    |  |  |  |  |
|                                            | Three bar segments lit green: Signal strength is good<br>(minimum acceptable strength at installation.                                                                               |  |  |  |  |
|                                            | Two bar segments lit green: Signal strength is fair.                                                                                                    |  |  |  |  |
|                                            | Two bar segments lit red: Signal is weak. Video may be affected. Reorient the wireless receiver for stronger signal.                                                                 |  |  |  |  |
|                                            | One bar (dot) lit red: Signal is very weak. No association with the Access Point(s). Reorient or relocate the wireless receiver for stronger signal.                                 |  |  |  |  |
|                                            | No bar segments lit: No wireless connectivity.                                                                                                    |  |  |  |  |
|                                            | If signal strength is inadequate, try reorienting or relocating the Wireless TV receiver or the Access Point for improved reception.                                                 |  |  |  |  |
|                                            | To improve video quality, upgrade your connection (from composite analog to component+digital audio to HDMI).                                                                        |  |  |  |  |

# **Troubleshooting**

| Problem Possible Solution                                      |                                                                                                    |  |  |
|----------------------------------------------------------------|----------------------------------------------------------------------------------------------------|--|--|
| There is no audio when viewing TV                              | Verify that the Mute button on the remote control has not been pressed. Press Mute on the remote control to restore sound.                                                                            |  |  |
| channels.                                                      | If the wireless receiver audio output is connected to the TV, verify that the Mute button on the TV has not been pressed.                                                                             |  |  |
|                                                                | If the wireless receiver audio output is connected to a home theater receiver, verify that the home theater receiver is set to the appropriate input source and its Mute button has not been pressed. |  |  |
|                                                                | Verify that you have the correct cables for the audio ports.                                                                                                    |  |  |
|                                                                | Verify that the audio cables are firmly connected between the wireless receiver and the audio playback device (TV, home theater receiver, etc.).                                                      |  |  |
| There is no audio from the center and/ or surround speakers    | Not all Dolby Digital programs feature full 5.1 surround sound.<br>In some cases, the programs may only contain left and right<br>stereo audio.                                                       |  |  |
| of a home theater receiver connected to the wireless receiver. | Verify that the Optical S/PDIF cable is firmly connected to the wireless receiver and the home theater receiver.                                                                                      |  |  |
|                                                                | Verify that the home theater receiver is set to a surround sound audio mode (Dolby Digital, Dolby Pro Logic® II, Dolby Pro Logic).                                                                    |  |  |
|                                                                | Verify that the home theater receiver is properly configured to work with all connected speakers.                                                                                                    |  |  |

## **Regulatory Information**

# Federal Communications Commission Radio and Television Interference Statement for a Class 'B' Device

This equipment has been tested and found to comply with the limits for a Class B digital device, pursuant to part 15 of the FCC Rules. These limits are designed to provide reasonable protection against harmful interference in a residential installation. This equipment generates, uses, and can radiate radio frequency energy and, if not installed and used in accordance with the instructions, may cause harmful interference to radio communications. However, there is no quarantee that interference will not occur in a particular installation.

If the equipment does cause harmful interference to radio or television reception, which can be determined by turning the equipment off and on, the user is encouraged to try to correct the interference by one of the following measures:

- · Reorient or relocate the receiving antenna.
- Increase the separation between the equipment and the receiver.
- . Connect the equipment into an outlet on a circuit different from the one the receiver is connected.
- Consult the dealer or an experienced radio/TV technician for help.

FCC Caution: Any changes or modification not expressly approved by the party responsible for compliance could void the user's authority to operate this equipment.

This device complies with Part 15 of the FCC Rules. Operation is subject to the following two conditions: (1) This device may not cause harmful interference, and (2) this device must accept any interference received, including interference that may cause undesired operation

For operation within 5.15 ~5.25GHz /5.25 ~5.35GHz/5.47 ~5.725GHz frequency range, it is restricted to indoor environment. The band from 5600-5650MHz will be disabled by the software during the manufacturing and cannot be changed by the end user. This device meets all the other requirements specified in Part 15E, Section 15.407 of the FCC Bules

## IMPORTANT NOTE: Radiation Exposure Statement.

The equipment complies with FCC radiation exposure limits set forth for an uncontrolled environment. This equipment should be installed and operated with minimum distance of 20cm between the radiator and your body.

This transmitter must not be co-located or operating in conjunction with any other antenna or transmitter.

Country Code selection feature to be disabled for products marketed to the US/CANADA. Operation of this device is restricted to indoor use only.

## Wireless LAN Information

The VIP5602/5662W is a wireless network product that use Orthogonal freguency-division multiplexing (OFDM) radio technology. These products are designed to be interoperable with any other wireless OFDM type product that complies with:

- The IEEE 802.11 Standard on Wireless LANs (Revision A and Revision N), as defined and approved by the Institute of Electrical Electronics Engineers.
- The Wireless Fidelity (WiFi) certification as defined by the Wi-Fi Alliance.

## Wireless LAN and your Health

The VIP5602/5662W, like other radio devices, emit radio frequency electromagnetic energy, but operate within the guidelines found in radio frequency safety standards and recommendations.

## Restrictions on Use of Wireless Devices

In some situations or environments, the use of wireless devices may be restricted by the proprietor of the building or responsible representatives of the organization. For example, using wireless equipment in any environment where the risk of interference to other devices or services is perceived or identified as harmful.

If you are uncertain of the applicable policy for the use of wireless equipment in a specific organization or environment, you are encouraged to ask for authorization to use the device prior to turning on the equipment.

The manufacturer is not responsible for any radio or television interference caused by unauthorized modification of the devices included with this product, or the substitution or attachment of connecting cables and equipment other than specified by the manufacturer. Correction of interference caused by such unauthorized modification, substitution, or attachment is the responsibility of the user.

## **FCC Declaration of Conformity**

According to 47 CFR, Parts 2 and 15 for Class B Personal Computers and Peripherals; and/or CPU Boards and

Power Supplies used with Class B Personal Computers, ARRIS Enterprises, Inc, 3871 Lakefield Drive, Suwanee, Georgia 30024, declares under sole responsibility that the product identifies with 47 CFR Part 2 and 15 of the FCC Rules as a Class B digital device. Each product marketed is identical to the representative unit tested and found to be compliant with the standards. Records maintained continue to reflect the equipment being produced can be expected to be within the variation accepted, due to quantity production and testing on a statistical basis as required by 47 CFR 2.909. Operation is subject to the following condition: This device must accept any interference received, including interference that may cause undesired operation. The above named party is responsible for ensuring that the equipment complies with the standards of 47 CFR. Paragraphs 15.101 to 15.109.

## **Industry Canada statements:**

This device complies with Industry Canada licence-exempt RSS standard(s). Operation is subject to the following two conditions: (1) this device may not cause interference, and (2) this device must accept any interference, including interference that may cause undesired operation of the device.

Le présent appareil est conforme aux CNR d'Industrie Canada applicables aux appareils radio exempts de licence. L'exploitation est autorisée aux deux conditions suivantes:

1) l'appareil ne doit pas produire de brouillage;

2) l'utilisateur de l'appareil doit accepter tout brouillage radioélectrique subi, même si le brouillage est susceptible d'en compromettre le fonctionnement.

## Caution:

The device for operation in the band 5150-5250 MHz is only for indoor use to reduce the potential for harmful interference to co-channel mobile satellite systems;

For devices with detachable antenna(s), the maximum antenna gain permitted for devices in the bands 5250-5350 MHz and 5470-5725 MHz shall comply with the EIRP limit;

For devices with detachable antenna(s), the maximum antenna gain permitted for devices in the band 5725-5825 MHz shall comply with the EIRP limits specified for point-to-point and non point-to-point operation as appropriate.

Operations in the 5.25-5.35GHz band are restricted to indoor usage only.

Les dispositifs fonctionnant dans la bande 5 150-5 250 MHz sont réservés uniquement pour une utilisation à l'intérieur afin de réduire les risques de brouillage préjudiciable aux systèmes de satellites mobiles utilisant les mêmes canaux:

Pour les dispositifs munis d'antennes amovibles, le gain maximal d'antenne permis pour les dispositifs utilisant les bandes 5 250-5 350 MHz et 5 470-5 725 MHz doit se conformer à la limite de PIRE;

Pour les dispositifs munis d'antennes amovibles, le gain maximal d'antenne permis (pour les dispositifs utilisant la bande 5 725-5 825 MHz) doit se conformer à la limite de PIRE spécifiée pour l'exploitation point à point et non point à point, selon le cas.

Les opérations dans la bande de 5.25-5.35GHz sont limités à un usage intérieur seulement.

## IMPORTANT NOTE:

## **Canada Radiation Exposure Statement**

This equipment complies with Canada radiation exposure limits set forth for an uncontrolled environment. This equipment should be installed and operated with minimum distance 20cm between the radiator and your body.

Under Industry Canada regulations, this radio transmitter may only operate using an antenna of a type and maximum (or lesser) gain approved for the transmitter by Industry Canada. To reduce potential radio interference to other users, the antenna type and its gain should be so chosen that the equivalent isotropically radiated power (EIRP) is not more than that necessary for successful communication.

## NOTE IMPORTANTE: (Pour l'utilisation de dispositifs mobiles) Déclaration d'exposition aux radiations

Cet équipement est conforme Canada limites d'exposition aux radiations dans un environnement non contrôlé. Cet équipement doit être installé et utilisé à distance minimum de 20cm entre le radiateur et votre corps.

## Software License

VIP5602/5662W Wireless IPTV Receiver ARRIS Enterprises, Inc. ("ARRIS") 3871 Lakefield Drive Suwanee, Georgia 30024, USA

IMPORTANT: PLEASE READ THIS SOFTWARE LICENSE ("LICENSE") CAREFULLY BEFORE YOU USE ANY SOFTWARE, FIRMWARE, AND RELATED DOCUMENTATION ("SOFTWARE") PROVIDED WITH ARRIS' IP VIDEO RECEIVER OR HOME THEATER SYSTEM (EACH SHALL BE REFERRED TO IN THIS LICENSE AS A "RECUVER"). BY USING THE RECEIVER AND/OR USING ANY OF THE SOFTWARE, YOU INDICATE YOUR ACCEPTANCE OF EACH OF THE TERMS OF THIS LICENSE WILL BE A LEGALLY BINDING AGREEMENT BETWEEN YOU

AND ARRIS. THE TERMS OF THIS LICENSE APPLY TO YOU AND TO ANY SUBSEQUENT USER OF THIS SOFTWARE.

IF YOU DO NOT AGREE TO ALL OF THE TERMS OF THIS LICENSE (I) DO NOT USE THE SOFTWARE AND (II) RETURN THE RECEIVER AND THE SOFTWARE (COLLECTIVELY, "PRODUCT"), INCLUDING ALL COMPONENTS, DOCUMENTATION, AND ANY OTHER MATERIALS PROVIDED WITH THE PRODUCT, TO YOUR POINT OF PURCHASE OR SERVICE PROVIDER, AS THE CASE MAY BE, FOR A FULL REFUND.

The Software includes associated media, any printed materials, and any "on line" or electronic documentation. Software provided by third parties may be subject to separate end user license agreements from the manufacturers of such Software. The Software is never sold. ARRIS licenses the Software to the original customer and to any subsequent licensee for personal use only on the terms of this License. ARRIS and its third party licensors retain the ownership of the Software.

### You may:

USE the Software only in connection with the operation of the Product.

TRANSFER the Software (including all component parts and printed materials) permanently to another person, but only if the person agrees to accept all of the terms of this License. If you transfer the Software, you must at the same time transfer the Product and all copies of the Software (if applicable) to the same person or destroy any copies not transferred.

TERMINATE this License by destroying the original and all copies of the Software (if applicable) in whatever form.

#### You may not

(1) Loan, distribute, rent, lease, give, sublicense, or otherwise transfer the Software, in whole or in part, to any other person, except as permitted under the TRANSFER paragraph above. (2) Copy or translate the User Guide included with the Software, other than for personal use. (3) Copy, alter, translate, decompile, disassemble, or reverse engineer the Software, including but not limited to modifying the Software to make it operate on non compatible hardware. (4) Remove, alter, or cause not to be displayed any copyright notices or startup message contained in the Software programs or documentation. (5) Export the Software or the Product components in violation of any United States export laws.

The Product is not designed or intended for use in on line control of aircraft, air traffic, aircraft navigation, or aircraft communications; or in design, construction, operation, or maintenance of any nuclear facility. ARRIS AND ITS THIRD PARTY LICENSORS DISCLAIM ANY EXPRESS OR IMPLIED WARRANTY OF FITNESS FOR SUCH USES. YOU REPRESENT AND WARRANT THAT YOU SHALL NOT USE THE PRODUCT FOR SUCH PURPOSES.

Title to this Software, including the ownership of all copyrights, mask work rights, patents, trademarks, and all other intellectual property rights subsisting in the foregoing, and all adaptations to and modifications of the foregoing, shall at all times remain with ARRIS and its third party licensors. ARRIS retains all rights not expressly licensed under this License. The Software, including any images, graphics, photographs, animation, video, audio, music, and text incorporated therein is owned by ARRIS or its third party licensors and is protected by United States copyright laws and international treaty provisions. Except as otherwise expressly provided in this License, the copying, reproduction, distribution, or preparation of derivative works of the Software, any portion of the Product, or the documentation is strictly prohibited by such laws and treaty provisions. Nothing in this License constitutes a waiver of ARRIS' rights under United States copyright law.

This License and your rights regarding any matter it addresses are governed by the laws of the State of Georgia, without reference to conflict of laws principles. THIS LICENSE SHALL TERMINATE AUTOMATICALLY if you fail to comply with the terms of this License.

ARRIS is not responsible for any third party software that is provided as a bundled application, or otherwise, with the Software or that is downloaded to, or otherwise installed on, the Product.

This product is protected by certain intellectual property rights of Ericsson Corporation. Use or distribution of such technology outside of this product is prohibited without a license from Ericsson Corporation or an authorized Ericsson Corporation subsidiary.

# U.S. Government Restricted Rights

The Product and documentation is provided with RESTRICTED RIGHTS. The use, duplication or disclosure by the Government is subject to restrictions as set forth in subdivision (c)(1)(ii) of The Rights in Technical Data and Computer Software clause at 52.227 7013. The contractor/manufacturer is ARRIS Enterprises, Inc., 3871 Lakefield Drive, Suwanee, Georgia 30024, USA.

# Open Source Attributions ARRIS IPTV Set-top Model VIP5602/5662W

For instructions on how to obtain a copy of any source code being made publicly available by ARRIS related to software used in these ARRIS products you may send your request in writing to:

## ARRIS Software Pedigree Operations 2450 Walsh Avenue, Santa Clara, CA 95051, USA

The ARRIS website <a href="http://opensource.arris.com">http://opensource.arris.com</a> also contains information regarding ARRIS' use of open source. ARRIS has created this website to serve as a portal for interaction with the software community at large.

This document contains additional information regarding licenses, acknowledgments and required copyright notices for open source packages used in these ARRIS products.

### **Broadcom CFE**

Copyright © 2000, 2001 Broadcom Corporation. All rights reserved.

## License Text:

This software is furnished under license and may be used and copied only in accordance with the following terms and conditions. Subject to these conditions, you may download, copy, install, use, modify and distribute modified or unmodified copies of this software in source and/or binary form. No title or ownership is transferred hereby.

- 1) Any source code used, modified or distributed must reproduce and retain this copyright notice and list of conditions as they appear in the source file.
- 2) No right is granted to use any trade name, trademark, or logo of Broadcom Corporation. Neither the "Broadcom Corporation" name nor any trademark or logo of Broadcom Corporation may be used to endorse or promote products derived from this software without the prior written permission of Broadcom Corporation.
- 3) THIS SOFTWARE IS PROVIDED "AS-IS" AND ANY EXPRESS OR IMPLIED WARRANTIES, INCLUDING BUT NOT LIMITED TO, ANY IMPLIED WARRANTIES OF MERCHANTABILITY, FITNESS FOR A PARTICULAR PURPOSE, OR NON-INFRINGEMENT ARE DISCLAIMED. IN NO EVENT SHALL BROADCOM BE LIABLE FOR ANY DAMAGES WHATSOEVER, AND IN PARTICULAR, BROADCOM SHALL NOT BE LIABLE FOR DIRECT, INDIRECT, INCIDENTAL, SPECIAL, EXEMPLARY, OR CONSEQUENTIAL DAMAGES (INCLUDING, BUT NOT LIMITED TO, PROCUREMENT OF SUBSTITUTE GOODS OR SERVICES; LOSS OF USE, DATA, OR PROFITS; OR BUSINESS INTERRUPTION) HOWEVER CAUSED AND ON ANY THEORY OF LIABILITY, WHETHER IN CONTRACT, STRICT LIABILITY, OR TORT (INCLUDING NEGLIGENCE OR OTHERWISE), EVEN IF ADVISED OF THE POSSIBILITY OF SUCH DAMAGE.

## ETF - Sha1

License Text:

Copyright © The Internet Society (2003). All Rights Reserved.

This document and translations of it may be copied and furnished to others, and derivative works that comment on or otherwise explain it or assist in its implementation may be prepared, copied, published and distributed, in whole or in part, without restriction of any kind, provided that the above copyright notice and this paragraph are included on all such copies and derivative works. However, this document itself may not be modified in any way, such as by removing the copyright notice or references to the Internet Society or other Internet organizations, except as needed for the purpose of developing Internet standards in which case the procedures for copyrights defined in the Internet Standards process must be followed, or as required to translate it into languages other than English.

The limited permissions granted above are perpetual and will not be revoked by the Internet Society or its successors or assigns. This document and the information contained herein is provided on an "AS IS" basis and THE INTERNET SOCIETY AND THE INTERNET ENGINEERING TASK FORCE DISCLAIMS ALL WARRANTIES, EXPRESS OR IMPLIED, INCLUDING BUT NOT LIMITED TO ANY WARRANTY THAT THE USE OF THE INFORMATION HEREIN WILL NOT INFRINGE ANY RIGHTS OR ANY IMPLIED WARRANTIES OF MERCHANTABILITY OR FITNESS FOR A PARTICULAR PURPOSE.

## MEMTEST

Description: General-purpose memory testing functions.

Notes: Some of the constants in this file are specific to Arcom's Target188EB hardware. This software can be easily ported to systems with different data bus widths by redefining ';datum';.

Copyright © 1998 by Michael Barr. This software is placed into the public domain and may be used for any purpose. However, this notice must not be changed or removed and no warranty is either expressed or implied by its publication or distribution.

Copyright © 2016 ARRIS Enterprises, Inc. All rights reserved. No part of this publication may be reproduced in any form or by any means or used to make any derivative work (such as translation, transformation, or adaptation) without written permission from ARRIS Enterprises, Inc. ("ARRIS").

ARRIS reserves the right to revise this publication and to make changes in content from time to time without obligation on the part of ARRIS to provide notification of such revision or change. ARRIS provides this guide without warranty of any kind, either implied or expressed, including but not limited to the implied warranties of merchantability and fitness for a particular purpose. ARRIS may make improvements or changes in the product(s) described in this manual at any time.

ARRIS and the ARRIS Logo are registered trademarks trademarks of ARRIS Enterprises, Inc. Dolby Digital manufactured under license from Dolby Laboratories. Dolby and the double D symbol are registered trademarks of Dolby Laboratories. This product incorporates copyright protection technology that is protected by U.S. patents and other intellectual property rights. Use of this copyright protection technology must be authorized by Rovi Corporation, and is intended for home and other limited viewing uses only unless otherwise authorized by Rovi Corporation. Reverse engineering or disassembly is prohibited. Rovi is a protected trademark of Rovi Corporation. HDMI, the HDMI logo and High Definition Multimedia Interface are trademarks or registered trademarks of HDMI Licensing LLC. All other product or service names are the property of their respective owners.

The capabilities, system requirements and/or compatibility with third-party products described herein are subject to change without notice.

Visit our website at: www.arris.com

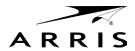

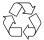